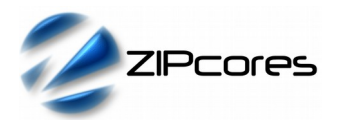

# *Key Design Features*

- Synthesizable, technology independent IP Core for FPGA and ASIC
- Supplied as human readable VHDL (or Verilog) source code
- Text overlays (On Screen Display) over real-time video
- 24-bit RGB pixels supported as standard other formats (e.g. YCbCr 4:2:2) supported on request
- Character buffer maps directly to the display
- No external memory or frame buffer required
- Supports all video resolutions up to 4096 x 4096 pixels
- Programmable text-box position and size
- Programmable clip-box (clip-plane) region
- Independent horizontal and vertical scrolling
- Programmable foreground and background colours
- Programmable 8-bit alpha transparency
- Three sizes of text: 8x16, 16x32 or 32x64
- Normal or highlighted text
- Used-defined ROM supports different fonts, characters and custom bitmap graphics
- Ships with four pre-defined character sets
- No complex programming required
- Optional I2C, SPI or UART interfaces for simple programming via micro-processor or micro-controller

## *Applications*

- Digital TV and home-media solutions
- Interactive guides, menus, tables, lists, video games etc.
- **Terminal and Console windows**
- Animated text and graphics including hardware sprites, mouse pointers and cursors
- Window movement in the same manner as a 2D 'BitBlt'
- Scrolling text and moving wrap-around 'banner' displays
- Instrumentation and monitoring applications including animated gauges, charts, dials, meters, counters etc.
- Low cost text and graphics applications

## *Block Diagram*

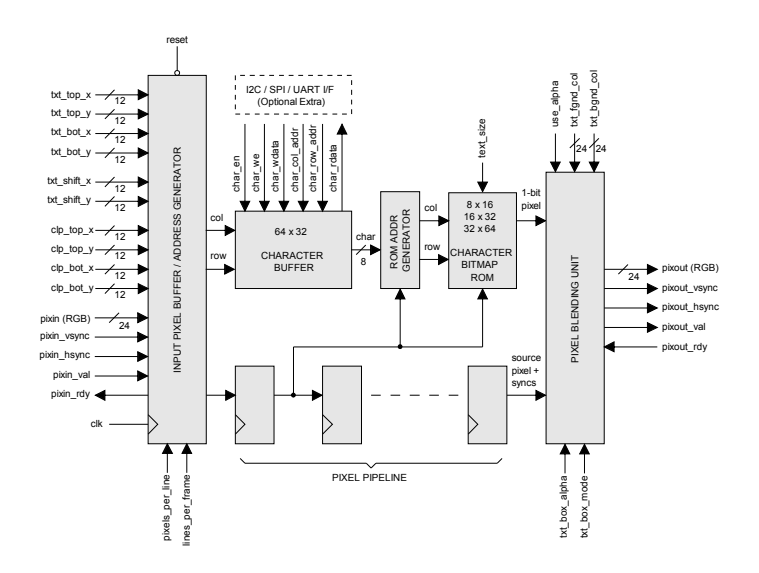

*Figure 1: Text overlay module architecture*

## *Generic Parameters*

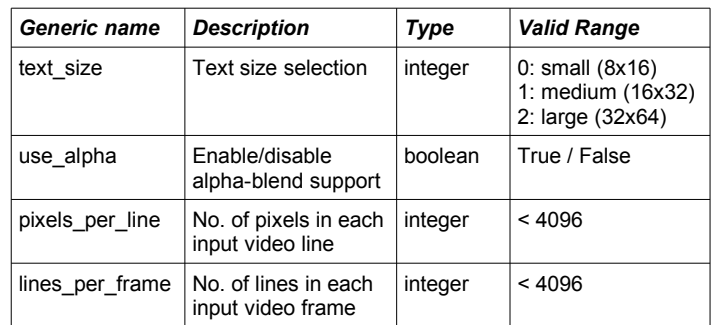

# *General Description*

The TXT\_OVERLAY IP Core is a highly versatile On Screen Display (OSD) module that allows text and bitmap graphics to be inserted over RGB video. The module supports a wide range of text effects and the programming interface is very simple. Text is written to a 64x32 character buffer which is mapped (via a bitmap ROM) directly to the display.

The characters in the buffer are displayed in a 'text-box' which may be positioned anywhere in the video display area. Bitmaps for each character are stored in a ROM which may be modified to support different font styles or bitmap graphics.

Pixels and syncs flow in and out of the overlay module in accordance with the valid-ready pipeline protocol. Pixels are sampled at the module inputs on a rising clock-edge when *pixin\_val* and *pixin\_rdy* are both high. Likewise, pixels are transferred out of the module on a rising clock-edge when *pixout\_val* is high and *pixout\_rdy* is high. The pipeline protocol allows both input and output interfaces to be stalled independently if necessary. Any number of text overlay modules may be cascaded in series. By placing more than one overlay module together, the user is able to achieve more complex text and 2D effects.

**TXT\_OVERLAY**

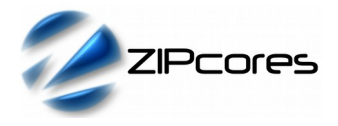

Text Overlay Module Rev. 1.6

# *Pin-out Description*

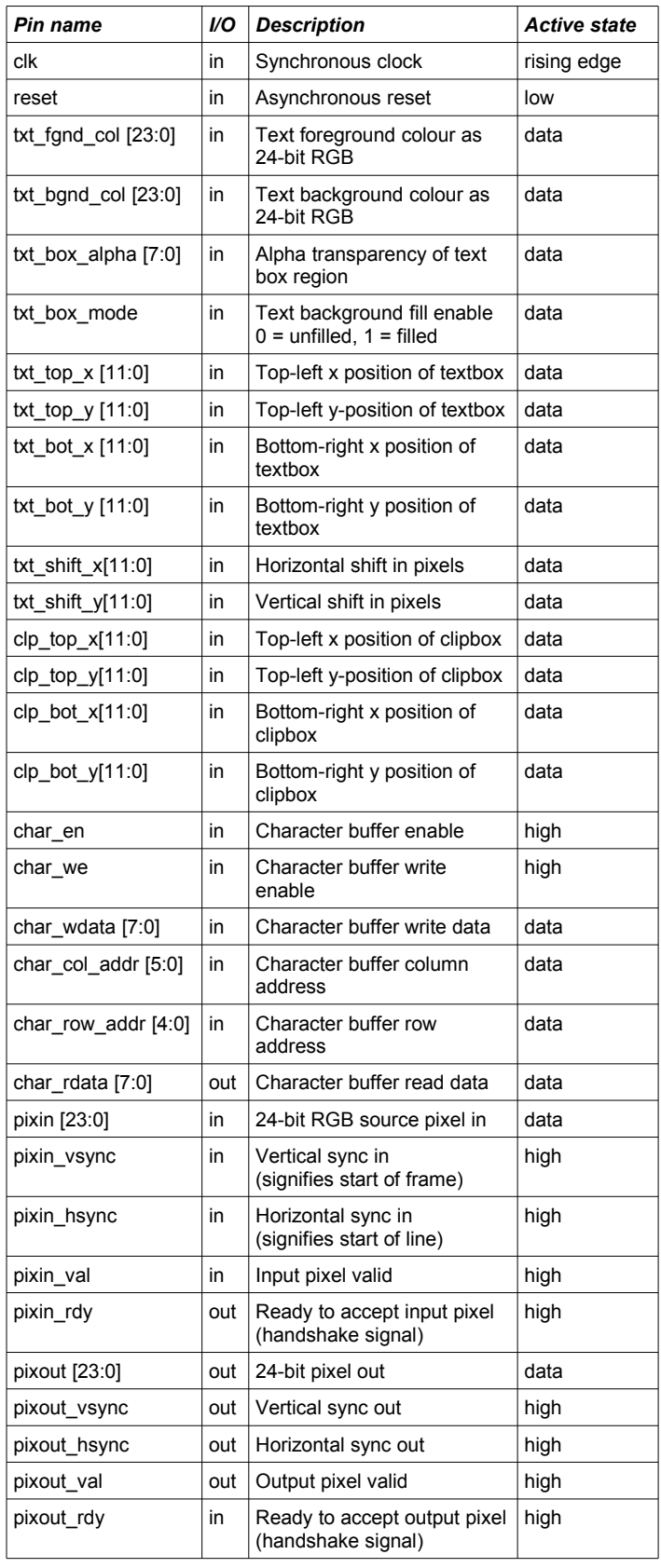

#### *Input pixel buffer / Address generator*

Source video pixels are sampled at the input pixel buffer. The generic parameters *pixels\_per\_line* and *lines\_per\_frame* must be set correctly to match the exact number of pixels in the x and y dimensions of the input video.

The main function of the input pixel buffer is to handle the valid-ready flow control and to to generate the column and row addresses into the character buffer RAM. The circuit also detects whether the current pixel lies within the text-box region defined by the parameters *txt\_top\_x*, *txt\_top\_y*, *txt\_bot\_x* and *txt\_bot\_y*. If the current pixel lies outside the text-box region, the input pixel passes though unchanged. If the pixel lies inside the text-box, then the pixel is processed in the text overlay pipeline.

As well as the text-box, the user may also specify a clip-box region. The clip-box is defined by the generic parameters *clp\_top\_x*, *clp\_top\_y*, *clp\_bot\_x* and *clp\_bot\_y*. Only the areas of the text-box that lie within the clip-box boundaries will be displayed. Use of the clip-box gives an extra level of control, permitting the user to dynamically bring various areas of the text-box into view.

One final feature of the address generator is the implementation of a vertical or horizontal shift of the text in the text-box region. The desired shift in pixels is specified in the *txt\_shift\_x* and *txt\_shift\_y* parameters. Applying a shift is useful for scrolling text and moving banner displays.

All address generator parameters may be updated 'on-the-fly'. If these parameters are not static, then it is desirable that they be updated simultaneously and once per frame in order to avoid corruption in the output video. Figure 2 shows the relationship between the input video display area, the text-box region and the clip-box.

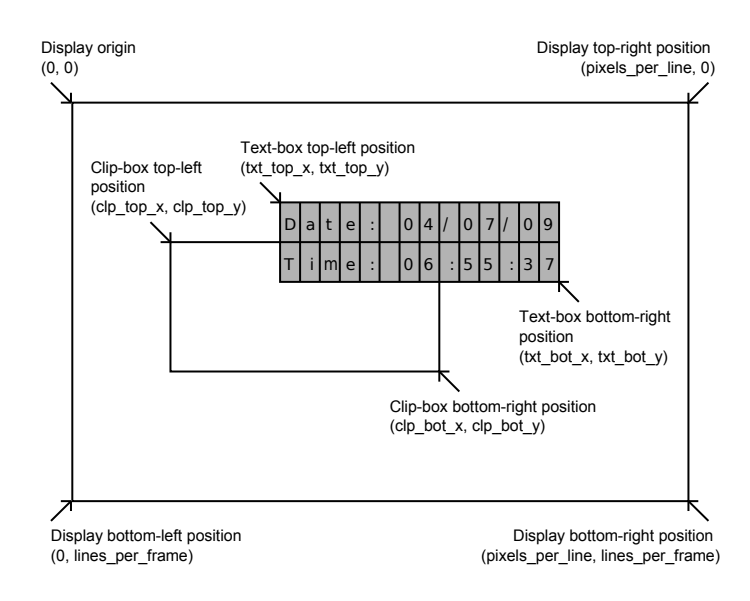

*Figure 2: User-defined text-box and clip-box regions*

By modifying the text-box position, a similar effect to a 2D bit-blt operation is achievable. This is useful for the simple animation of 'sprites', pointers or the implementation of simple screen savers.

Numerous text overlay modules may be cascaded together in series for more complex animated effects.

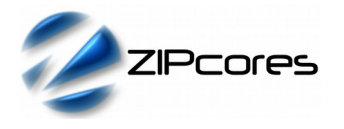

## **TXT\_OVERLAY**

Text Overlay Module Rev. 1.6

#### *Character buffer*

The character buffer is a dual-port RAM organized as 64 columns x 32 rows of 8-bit characters (Figure 3). By default, the values written to the character buffer correspond to a 7-bit standard ASCII code. The MSB of the character value is an 'invert' bit which indicates to the blender unit that the character in that position must be inverted. Setting the invert bit is useful for highlighting text in tables and lists.

Each character in the 64x32 array is uniquely addressable and may be updated as and when required. A character is written to the buffer on the rising-edge of *clk* when *char\_en* and *char\_we* are both high. Likewise, a character is read from the buffer on the rising-edge of *clk* when *char\_en* is high and *char* we is low. A character write has a latency of 2 clock cycles and a read 3 cycles. By updating the buffer dynamically on a frame-byframe basis, the animation of text and simple 2D shapes can be achieved.

Each character in the buffer maps to a bitmap stored in the character ROM. Depending on the parameter *text\_size*, the character in the buffer will map to a different size bitmap: either 8x16, 16x32 or 32x64 pixels.

Referring to Figure 3, the characters are logically arranged with char (0,0) positioned in the top-left corner of the text-box. Note that if the text-box size is smaller than than the space required to display the characters in the buffer, then then resulting text will be clipped to fit the text-box region.

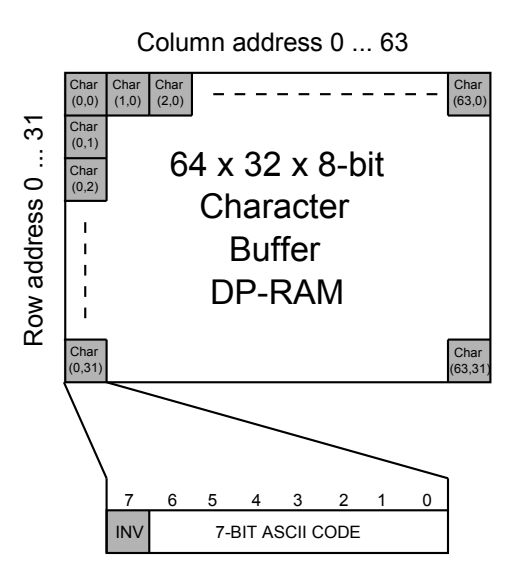

*Figure 3: Character buffer layout*

The character codes are subsequently passed to the ROM address generator circuit which looks up the current pixel in the character bitmap ROM. The 'invert' bit bypasses the ROM and goes directly to the blender unit as a text invert control flag.

#### *Character bitmap ROM*

The bitmap ROM contains the bitmaps for the standard ASCII character set. By default, the printable characters from ASCII 32 (space) to ASCII 126  $(\sim)$  are supported. The remaining non-printable characters are left 'blank'.

The bitmaps are defined in three separate ROM images corresponding to the three different text-sizes: 8x16, 16x32 and 32x64. The source files for these images are respectively: *txt\_rom\_8x16.vhd*, *txt\_tom\_16x32.vhd and txt\_rom\_32x64.vhd*.

The text-overlay module is supplied with four different character sets as standard which are defined in the files 'XXX rom.txt'. The user is free to modify the bitmap files as required to support different fonts and simple  $2D$  shapes<sup>[1](#page-2-0)</sup>.

# 01234567898BCDEEabcdeE

# 0123456789ABCDEFabcdef 0123456789ABCDEFabcdef 0123456789ABCDEFabcdef

*Figure 4: Standard character sets: Original, Smallfnt, Fixedsys, Terminal (from top to bottom)*

Figure 5 gives an example layout of the capital letter 'A' in the bitmap ROM. By convention a '0' designates an 'active' pixel and a '1' designates an 'inactive' pixel. An active pixel will be visible in the output video display and an inactive pixel will be ignored<sup>[2](#page-2-1)</sup>.

The resulting output pixel from the ROM is passed onto the pixel blending unit where it will be blended with the source input pixel.

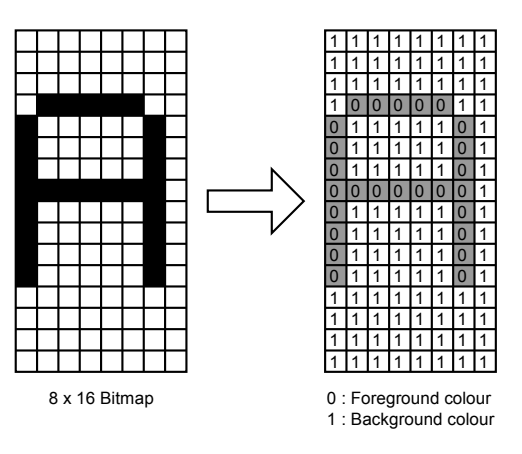

*Figure 5: 8x16 Character bitmap as it's stored in ROM*

<span id="page-2-1"></span>2 The actual appearance of the bitmap pixel will depend on the chosen blending parameters

<span id="page-2-0"></span><sup>1</sup> Different fonts and simple bitmap graphics such as icons, bars and dials are available on request

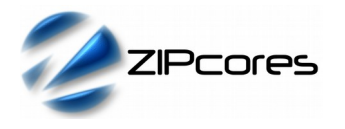

#### *Pixel blending unit*

The pixel blending unit generates the output pixel to be displayed. The appearance of the pixel depends on whether the pixel lies inside the textbox region and also the text-box attributes and chosen blending parameters. Figure 6 demonstrates the action of the blender graphically.

The parameters *txt\_fgnd\_col* and *txt\_bgnd\_col* specify the colours of the active and inactive pixels in the character bitmap. (Note that the background colour is only relevant when *txt\_box\_mode* is set to '1'). If the 'invert' bit is set in the respective character code then the state of the active pixels in the bitmap is changed. An active pixel now becomes logic '1' and an inactive pixel logic '0' resulting in an inverted character.

In the above examples, 'mode' refers to the parameter *txt\_box\_mode*. Setting mode to '0' results in a character without a filled background. When mode is '1' then the inactive pixels in the bitmap are filled with the chosen background colour.

The transparency of the character to be displayed may be modified by varying the 8-bit alpha value *txt\_box\_alpha*. Setting alpha to 0xFF results in a fully opaque character. Setting alpha to 0x00 makes it fully in a fully opaque character. Setting alpha to 0x00 makes it fully transparent. Dynamically modifying the transparency can be used to fade-in and fade-out text in the video display area.

Note that alpha blending is only supported with the generic parameter *use\_alpha* set to *true*. When set to *false*, the alpha blending hardware is not generated.

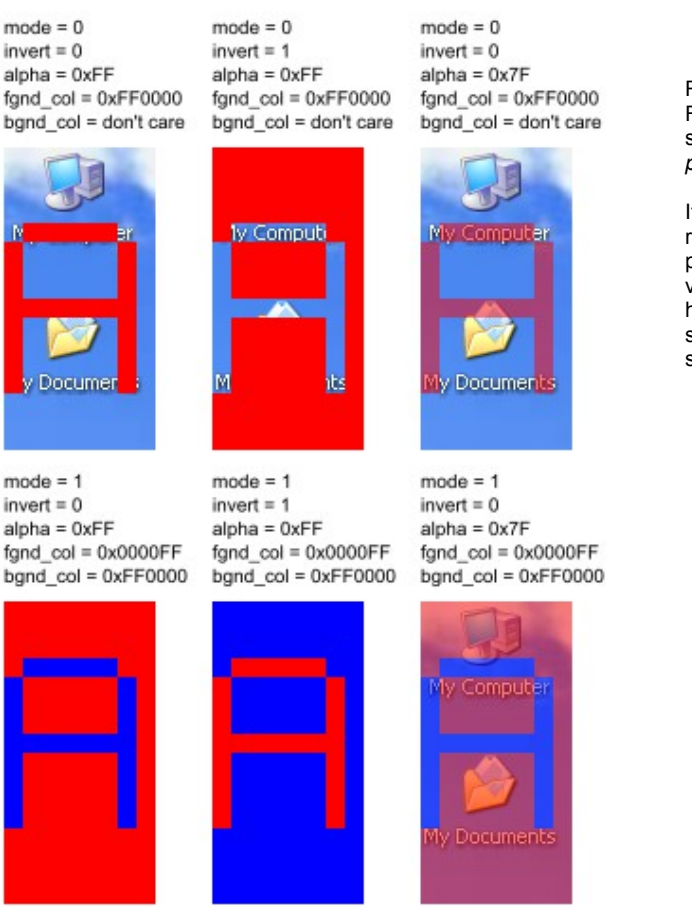

*Figure 6: Pixel blending operations*

### *Functional Timing*

The internal character buffer has an independent read/write interface. Characters are written to the buffer on a rising clock edge when *char\_en* and *char\_we* are both high. A read occurs when *char\_en* is high and *char we* is low. Each character in the 64x32 array is uniquely Each character in the 64x32 array is uniquely addressable with separate column and row addresses. Figure 7 demonstrates a sequence of write and read operations. A write has a latency of two clock cycles before the buffer is updated. A read has a latency of three clock cycles.

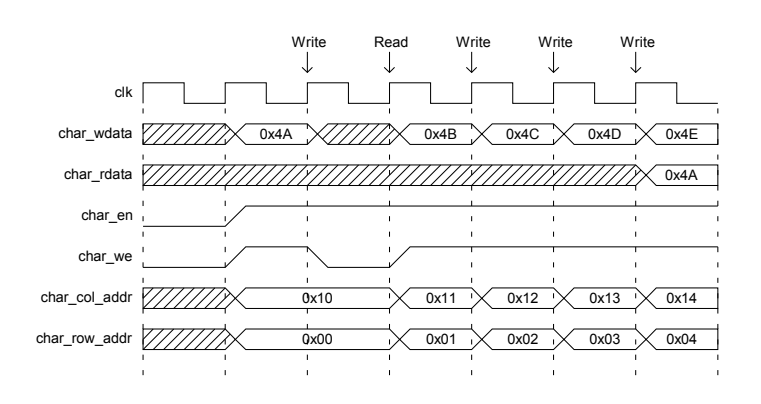

*Figure 7: Writing and reading the character buffer*

RGB pixels are sampled according to the valid-ready pipeline protocol<sup>[3](#page-3-0)</sup>. Figure 8 shows the signalling at the input of the text overlay module at the start of a new frame. The first line of a new frame begins with *pixin\_vsync* and *pixin\_hsync* asserted high together with the first pixel.

It is important to note that input pixels and syncs are only sampled on a rising clock-edge when *pixin\_val* and *pixin\_rdy* are both high. If this protocol is not observed, then pixels will be lost and the resulting output video will be corrupted. As an example, the diagram shows what happens when *pixin\_rdy* is de-asserted. In this case, the pipeline is stalled and the upstream interface must hold-off before further pixels are sampled.

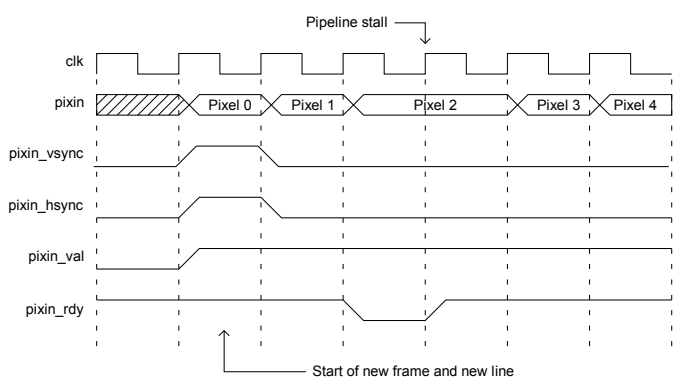

*Figure 8: First line of a new frame*

<span id="page-3-0"></span>3 See application note: app\_note\_zc001.pdf on the Zipcores website for more examples of the valid-ready pipeline protocol

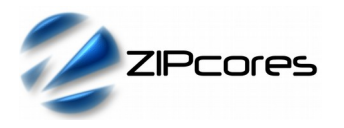

Figure 9 shows the signalling at the output of the text overlay module. The output uses exactly the same protocol as the input. Each new output line begins with *pixout\_hsync* and *pixout\_val* asserted high. In this particular example, it shows *pixout* val de-asserted for 1 clock-cycle, in which case, the output pixel should be ignored. Transfers at a validready interface are only permitted when valid and ready are both simultaneously high.

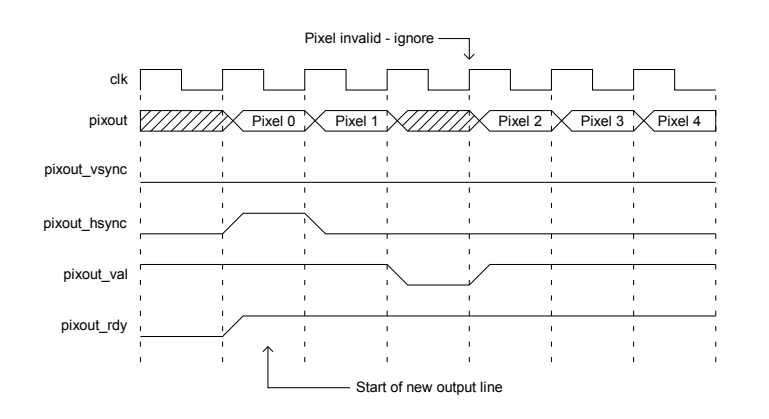

*Figure 9: Text overlay output showing invalid pixel*

All other parameters used by the text overlay module (including the text and clip-box coordinates and text-box attributes) are sampled on the rising edge of the system clock. In the following clock cycle, these attributes will be active and be ready for use in the text overlay module.

## *Source File Description*

All source files are provided as text files coded in VHDL. The following table gives a brief description of each file.

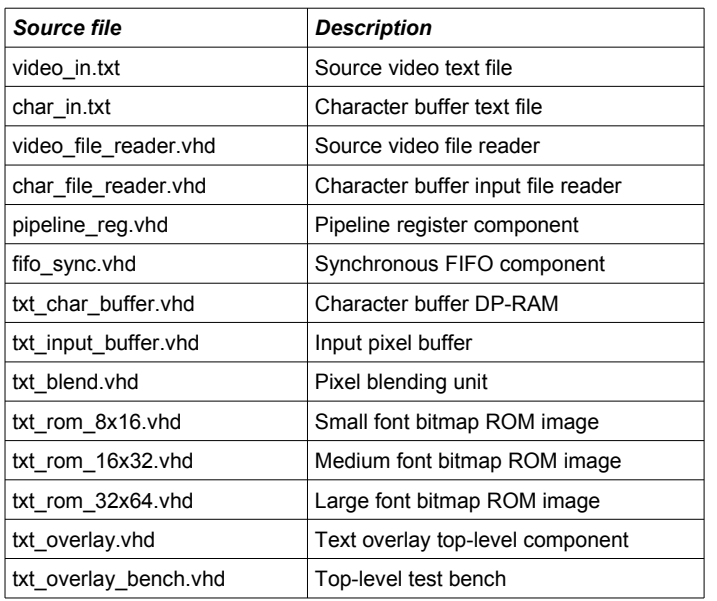

## *Functional Testing*

An example VHDL testbench is provided for use in a suitable VHDL simulator. The compilation order of the source code is as follows:

- 1. video\_file\_reader.vhd
- 2. char\_file\_reader.vhd<br>3. pipeline reg.vhd
- pipeline\_reg.vhd
- 4. fifo\_sync.vhd
- 5. txt\_char\_buffer.vhd<br>6. txt\_input\_buffer.vhd
- 6.  $txI$ \_input\_buffer.vhd<br>7 txt\_blend\_vhd
- txt\_blend\_vhd
- 8. txt\_rom\_8x16.vhd
- 9. txt\_rom\_16x32.vhd
- 10. txt\_rom\_32x64.vhd
- 11. txt\_overlay.vhd
- 12. txt\_overlay\_bench.vhd

The VHDL testbench instantiates the TXT\_OVERLAY component and the user may modify the generic parameters as required. In the example testbench provided, a 640x480 (VGA) image is used as the source video and a simple text-box is configured to appear in it's centre.

The characters to be written to the character buffer are stored in the file *char\_in.txt*. This file should be placed in the top-level simulation directory. Each line of this text file defines the state of the *char\_en*, *char\_we*, *char\_wdata*, *char\_col\_addr* and *char\_col\_row* signals on a clock-by-clock basis. For example the line:

#### 1 1 2B 02 04

Signifies a write of the value 0x2B ('+' in ASCII) to column 2 row 4 of the buffer.

The source video for the simulation is generated by the video file-reader component. As with the character buffer, this component requires a text file to placed in the top-level simulation directory. The file is called *video\_in.txt* and it contains the source pixels and syncs for the test.

The file *video\_in.txt* follows a simple format which defines the state of signals: *pixin\_val*, *pixin\_vsync*, *pixin\_hsync* and *pixin* on a clock-by-clock basis. An example file might be the following:

1 1 1 00 11 22 # pixel 0 line 0 (start of frame) 1 0 0 33 44 55 # pixel 1 0 0 0 00 00 00 # don't care! 1 0 0 66 77 88 # pixel 2

. 1 0 1 00 11 22 # pixel 0 line 1etc..

In this example, the first line of of the *video\_in.txt* file asserts the input signals pixin\_val = 1, pixin\_vsync = 1, pixin\_hsync = 1 and pixin = 0x001122.

The simulation must be run for at least 10 ms during which time an output text file called *video\_out.txt* will be generated. This file contains a sequential list of 24-bit output pixels in the same format as *video\_in.txt*.

Figure 10 shows the resulting output video generated from the test provided. The output demonstrates the full 96 printable characters of the standard ASCII character set. A medium font has been chosen with a red foreground colour and text-box fill disabled. The second group of characters have their 'invert' bits set.

.

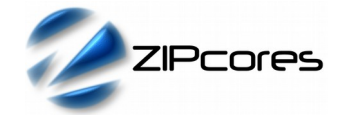

Text Overlay Module Rev. 1.6

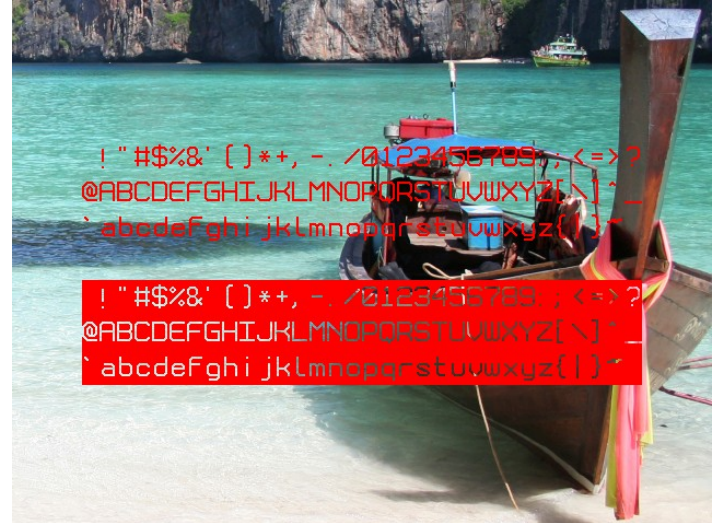

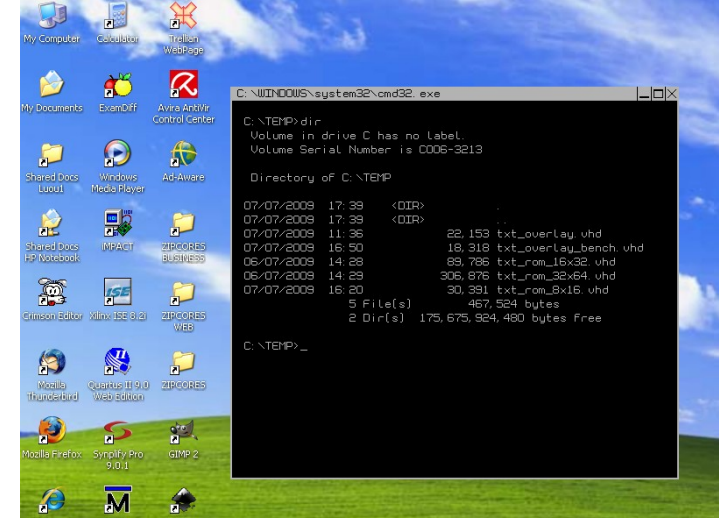

*Figure 10: Output video from test bench example*

*Figure 12: Console or Terminal window*

## *Example Text-overlay outputs*

Figure 11 is the output of four text-overlay modules cascaded in series each module configured with a different text size. The text: 'Date: 04/07/09' is in normal font. The text: 'Time: 16:55:37' is in inverted font. The first 3 text-boxes are configured with *txt\_box\_mode* set to '1' resulting in a filled text background. The last text-box is configured with *txt\_box\_mode* set to '0'.

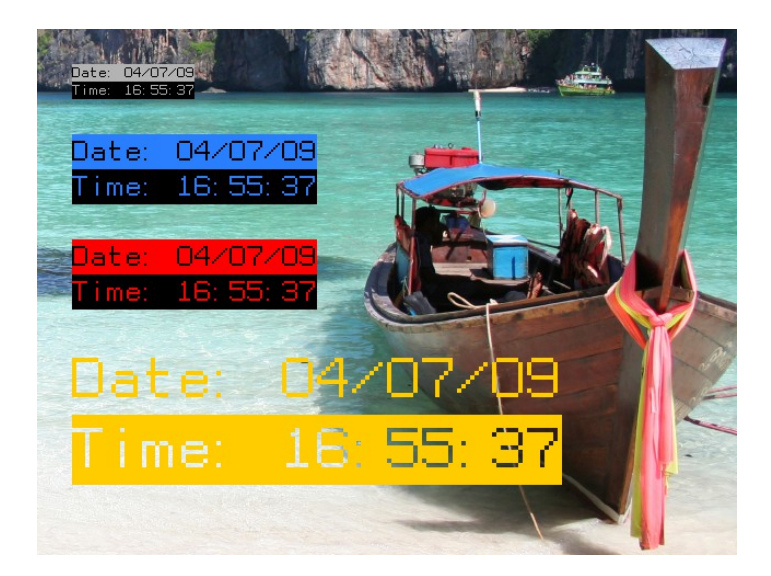

*Figure 11: Different sized text*

The text overlay module is ideal for the generation of text windows. In this example, a single text overlay module was used to emulate a simple command window (Figure 12). For example, an external microprocessor could manage the character buffer in response to keyboard presses. Window movement and resizing could be mouse-driven and achieved simply by modifying the text-box top-left and bottom right x,y positions.

Figure 13 is an example of an interactive style menu. Two text-overlay modules were cascaded in series - the first module to give the general menu layout and the second module to add some lines under the text to delineate each entry. The menu also demonstrates how rows of text may be highlighted using the character 'invert' feature. Interactive menus and lists are easy to implement for digital TV and home media solutions.

| Name                                 | Now playing                                                  | kbps       |  |
|--------------------------------------|--------------------------------------------------------------|------------|--|
|                                      |                                                              |            |  |
| Mega-Hitz Channel<br>TechnoTrance FM | Celine Dion - That's the way it is<br>RichiM - Perfect world | 128<br>128 |  |
| Smooth Jazz                          | Jacqui Nautor - Two steepy people                            | 128        |  |
| Radio Paradise                       | Lettuce - Nyack                                              | 64         |  |
| Ultimate Ambient                     | Tipper - Forty winks                                         | 128        |  |
| Classical Heaven                     | Liszt - Hunnenschacht part 2                                 | 128        |  |
| Top Hits Music                       | Phil Collins - Don't loose my n                              | 128        |  |
| Zoom FM                              | Kid Rock - Cowbou                                            | 64         |  |
| Hop-Hop Classics                     | Jekyll & Hyde - Genius rap                                   | 64         |  |
| Vocal Trance                         | Luninary - Amsterdam                                         | 64         |  |
| Pulse Radio                          | Sophie Ellis Bexter - Munder on                              | 64         |  |
| 100% Hot FM                          | Mike Jones - Next to you                                     | 32         |  |
| <b>Absolute Country</b>              | Shania Twain - I'm gonna getcha                              | 128        |  |
| Beach Bay Jazz                       | Lee Ritenour - A little bumpin'                              | 32         |  |
|                                      |                                                              |            |  |

*Figure 13: Interactive menus, tables and lists*

Figure 14 demonstrates the same example as Figure 13, but this time with transparency enabled. For this example alpha was set to 0xAA (66%) to give the desired effect. The alpha channel is an ideal way to achieve smooth fade-in and fade-out video effects.

## **TXT\_OVERLAY**

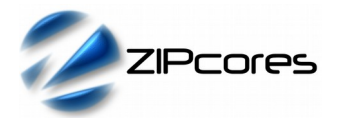

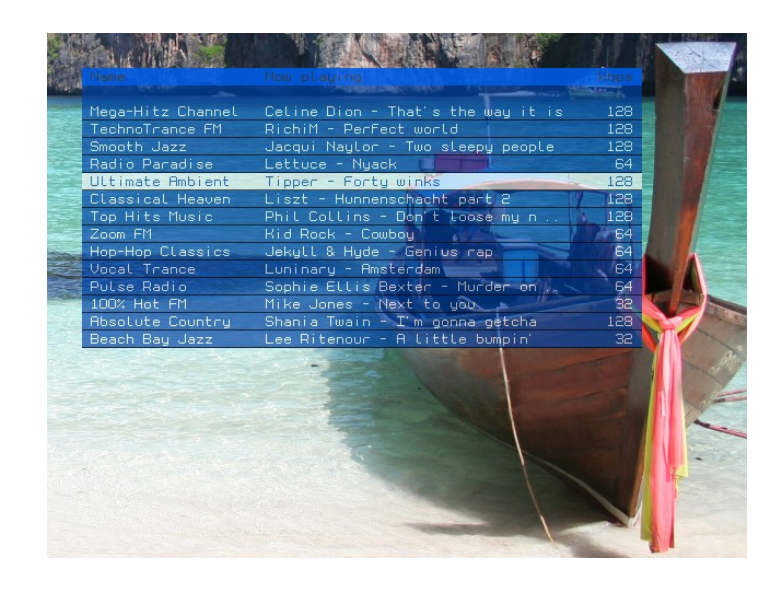

*Figure 14: Menu with text-box alpha channel at 66%*

In the final example (Figure 15) a custom character set was programmed to include a series of shapes and icons. The result shows how the text overlay module can be adapted to produce charts, counters, dials and gauges. By defining a series of 2D shapes the charts and gauges may be animated in real time.

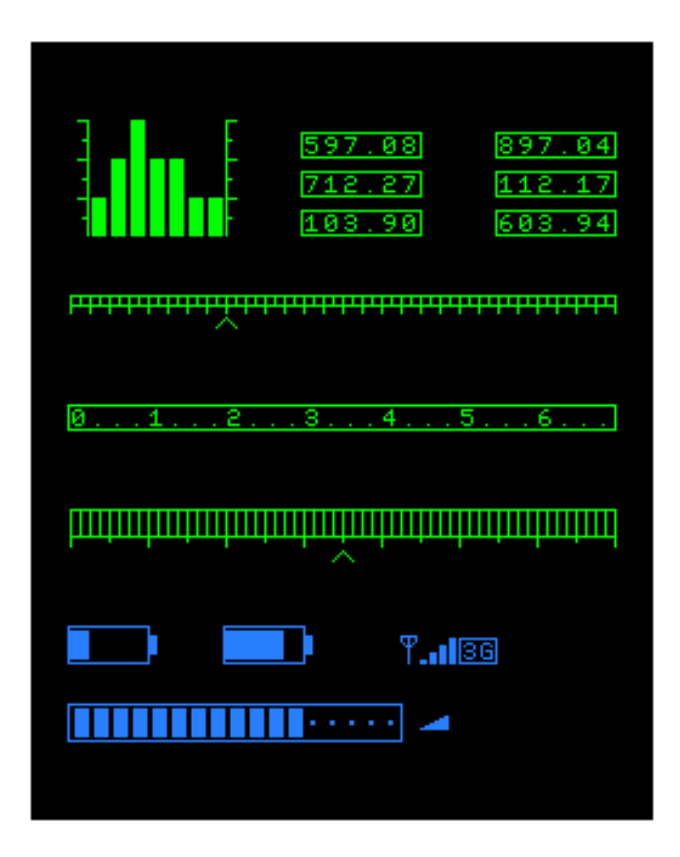

## *Synthesis and Implementation*

The files required for synthesis and the design hierarchy is shown below:

- txt\_overlay.vhd
	- txt\_input\_buffer.vhd
	- txt\_char\_buffer.vhd
	- txt\_rom\_8x16.vhd
	- O txt\_rom\_16x32.vhd
	- txt\_rom\_32x64.vhd
	- txt\_blend.vhd
	- fifo\_sync.vhd
		- pipeline\_reg.vhd

The VHDL core is designed to be technology independent. However, as a benchmark, synthesis results have been provided for the Xilinx® 7- series FPGAs. Synthesis results for other FPGAs and technologies can be provided on request.

Note that the generic parameter *text\_size* will effect the number of embedded Block RAM components in the design. The largest size of 32x64 pixels will result in the greatest utilization of block RAM. For further block RAM savings, the character buffer can be made write only if necessary.

If the application does not require alpha blending support, then the parameter *use\_alpha* may be set to false. The result will be a saving on embedded multiplier components.

Trial synthesis results are shown in the following tables. The design was synthesized with the generic parameters set as follows: text size = 1, use alpha = true, pixels per line = 640, lines per frame = 480.

Resource usage is specified after place and route of the design.

#### *XILINX*® *7-SERIES FPGAS*

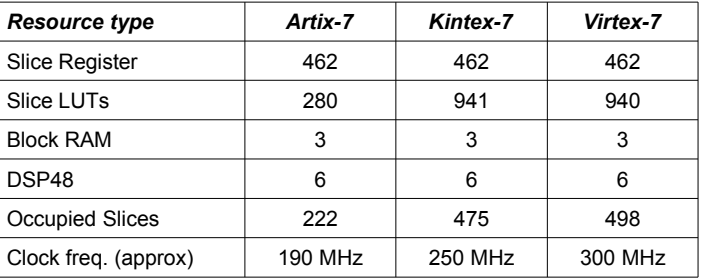

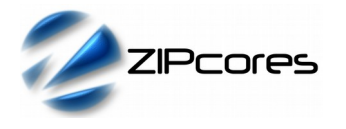

# *Revision History*

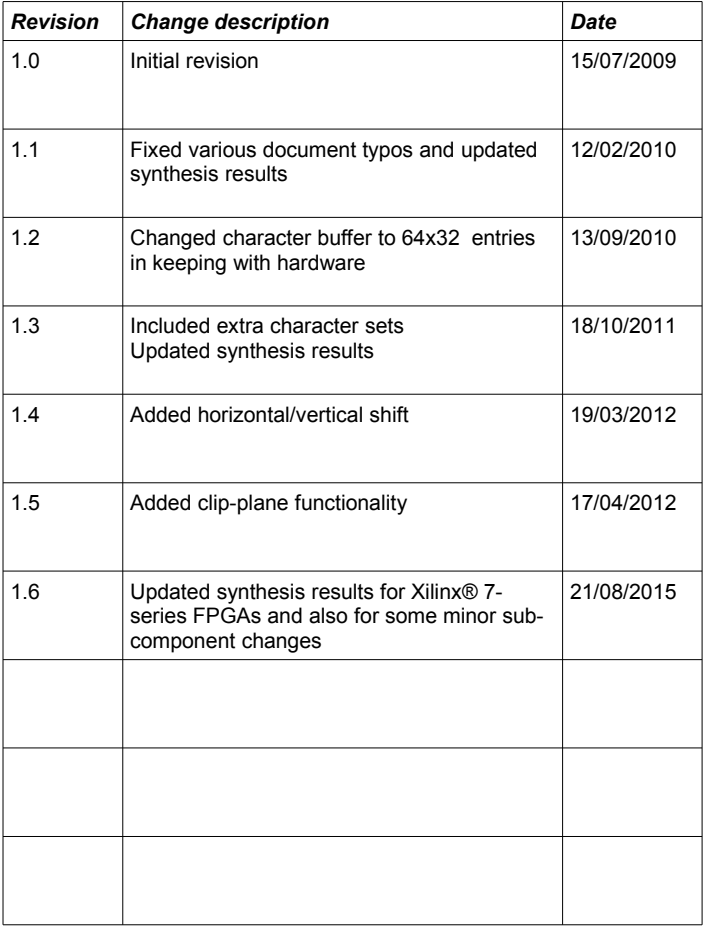